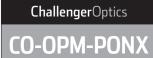

## **Full Feature PON Power Meter**

# **Operating Manual**

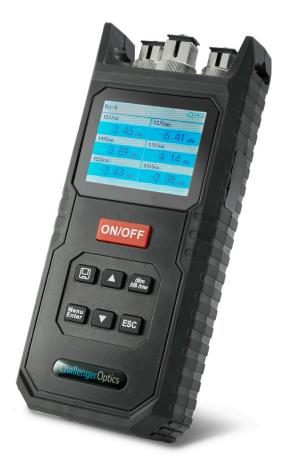

#### **CONTENTS - CO-OPM-PONX**

| 1.0 Introduction                            |
|---------------------------------------------|
| 1.1 Description                             |
| 1.2 Special Features                        |
| 1.3 Specifications                          |
| 1.4 Accessories                             |
| 1.5 Powering                                |
| 1.6 Meter Care                              |
| 2.0 Getting Started                         |
| 2.1 Explanation of Operating Keys           |
| 2.2 Meter Port Assignments 6                |
| 2.3 Menu                                    |
| 2.4 PON Power Meter, Measurement (PPM) 7    |
| 2.5 Visual Fault Locator, Function (VFL) 8  |
| 2.6 Meter Setup Function                    |
| 2.6.1 Thresholds                            |
| Setting Threshold Limits                    |
| Selecting Threshold Group                   |
| 2.6.2 Setting Date and Time                 |
| 2.6.3 Setting Stand By                      |
| 2.7 Saved Record Review/ Delete Function 14 |
| 2.7.1 Check / Review Record                 |
| 2.7.2 Delete / Record                       |
| 2.7.3 Delete All / Record                   |
| <b>3.0 Software</b>                         |
| <b>4.0 Maintenance</b>                      |
| Technical Parameter                         |

## 1 Introduction

## 1.1 Description

The next generation CO-OPM-PONX Power Meter is used to measure XGS-PON, E-PON, and RFoG.

## 1.2 Special Features

- Simultaneously measures XGS-PON, G-PON and RFoG.
- Through-mode capability for measurement of power levels at 1490/1550/1577nm downstream and 1270/1310/1610nm upstream.
- Separate VFL for troubleshooting drops.

## 1.3 Specifications

Power Measurement Range

-40dBm ~ +10dBm min

Linearity ±0.1dB Pass through insertion Loss

<1.5dB

Optical Connector SC/APC (other available)

Fiber Type 9/125um, SMF Display LCD: 4.4" x 1.9"

Measurement Unit dB, dBm, mW, uW, nW

Resolution 0.01dB

Power Supply 2,000 mAh Li-lon battery, 5V 2A charge

Operation Temp.  $14^{\circ} \sim +140^{\circ} \, \text{F} \quad (-10^{\circ} \sim +60^{\circ} \, \text{C})$ Storage Temp.  $-13^{\circ} \sim +158^{\circ} \, \text{F} \quad (-25^{\circ} \sim +70^{\circ} \, \text{C})$ 

Weight <1 lb

Dimensions h/w/d 7.6 x 3.7 x 1.7 in

76mm x 177.5mm x 40mm

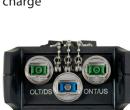

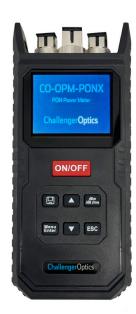

#### 1.4 Accessories

| Description               | Quantity |  |
|---------------------------|----------|--|
| Body                      | 1 ea     |  |
| Rubber Boot               | 1 ea     |  |
| USB Data cable            | 1 ea     |  |
| USB Drive (User's Manual) | 1 ea     |  |
| 110Vac Power Adapter      | 1 ea     |  |

## 1.5 Powering

Rechargable Li-Poly 1600 mAh battery

#### 1.6 Meter Care

Do not subject the CO-OPM-PONX to strong impact.

The CO-OPM-PONX is not water <u>resistant</u> or <u>waterproof</u>

Do not disassemble.

Always properly clean the fiber interfaces before taking a measurement.

Always replace the Dust Cap for dust protection.

## 2 Getting Started

## 2.1 Explanation of Operating Keys

| Key           | Function                                                                  |                 |  |  |
|---------------|---------------------------------------------------------------------------|-----------------|--|--|
| ON/OFF        | Power ON/OFF. Hold for 3 sec to power ON / OFF                            |                 |  |  |
|               | Save Measurement                                                          |                 |  |  |
| ESC           | Cancel Previous request; move to previ                                    | ous menu option |  |  |
| Menu<br>Enter | Menu for meter settings, file delete /<br>Enter value move to next option | ON/OFF          |  |  |
| dBm<br>/dB/mw | Choose Unit of Measure                                                    | dBm /dB /mw     |  |  |
|               | Line-Up previous choice                                                   |                 |  |  |
| V             | Line down / next choice                                                   | Menu Enter ESC  |  |  |

#### **NOTICE**

- We provide SC/APC Connector for XGPON optical connection. Be sure to always use SC/APC Connections.
- Always connect the ONT/ONU/US to UPSTREAM signals (1270, 1310, 1610nm) and the OLT/DS video port to DOWNSTREAM signals (1577, 1490, 1550nm)

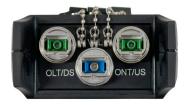

## 2.2 Meter Port Assignments

There are 3 connectors on top of the meter. These are ANGLE POLISH connectors. ONLY use angle polish connectors on these ports.

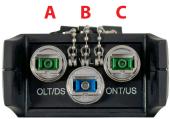

A The LEFT port is used to measure the optical power coming DOWNSTREAM from the OLT in the CO/Headend.

**B** The **MIDDLE** connection is the VFL and is used for trouble shooting a fiber circuit.

**C** The **RIGHT** Port is used to measure the optical power coming UPSTREAM from the ONT in the customer Premise.

#### 2.3 Menu

Press the menu button to display Menu:

**PPM** - PON Power Meter Function

**VLF** - Visible Fault Locator Operation

**SETUP** - Meter setup: Threshold, Date/Time,

Bluetooth

**SAVE** - Stored file viewing and deleting

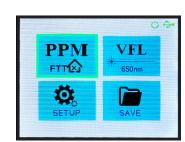

Use the **▼**▲ keys to choose function

Press Menu to choose option

#### 2.4 PON Power Meter: Measurement

Power measurements can be taken after power up or from the main menu by choosing the PPM Function.

Highlight the PPM icon on the main screen.

Press to enter PON Power measurement mode.

- A Connect the fiber coming from the CO/Headend (OLT) to the OLT/DS port.
- **B** Connect the fiber coming from the customer premise (ONT) to the ONT/US port.

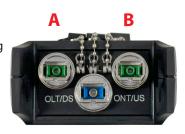

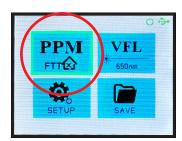

The power levels of the Downstream (OLT) and upstream (ONT) will be displayed.

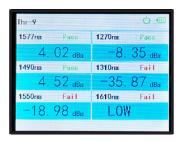

## 2.5 Visual Fault Locator Function (VFL)

Connect the jumper to be tested to the CENTER port (VFL) (top meter center port).

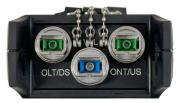

From the main menu, navigate to the VFL icon.

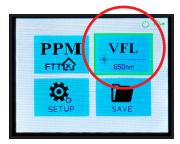

Press Menu to enter VFL Mode.

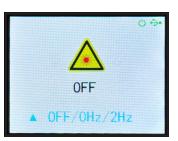

Use ▲ to turn ON the VFL. 0Hz means not blinking.

Use the  $\blacktriangle$  again to turn on blinking - 2 time / sec.

Use the ▲ to turn off/on the blinking. ESC to exit to main menu.

## 2.6 Meter Setup Function

In the main menu, navigate to the SETUP icon.

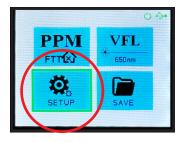

Press Menu to enter the setup function.

Options for Threshold, Date/Time, Standby, and Bluetooth will be displayed.

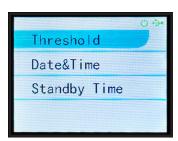

#### 2.6.1 Thresholds

Thresholds are a way to quickly determine if a power measurement is within predetermined limits.

The CO-OPM-PONX is capable of storing 10 sets of thresholds.

To establish threshold limits, use the X to highlight the SET option and hit Menu .

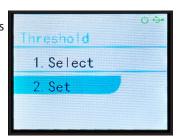

## **Setting Threshold Limits**

After selecting SET in the threshold option, a screen with Threshold number, wavelengths and Pass/Fail threshold will be displayed. The threshold set# will be highlighted in top left corner.

Use **▼**▲ to select threshold group (1 to 10) to modify.

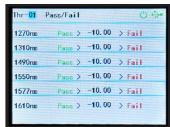

Press to adjust individual wavelength pass/fail threshold.

Use the (up/down keys) to adjust the value by .5 up or down.

Press to move to next wavelength.

Once the final wavelength has been entered the group (1-10) is saved.

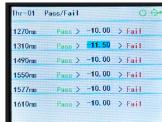

User must press enum on the last wavelength to SAVE the threshold group.

ChallengerOptics.com

## **Selecting Threshold Group**

After selecting SELECT in the Threshold option, a screen showing Threshold group and Power Values will be displayed.

Use the **▼**▲ to move to different Threshold groups.

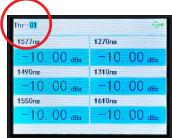

Press to select Threshold group.

The Threshold group will be displayed in the top line of the measurement screen "Thr-01" (image, top left)

## 2.6.2 Setting Date & Time

In the Setup menu, choose Date & Time.

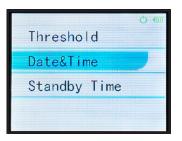

Press Menu and date & time will appear.

Use the **▼**▲ to adjust value of date / time fields.

Press Menu when field is accurate.

Press ESC to exit Date/Time screen.

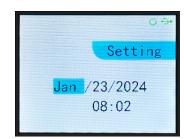

## 2.6.3 Setting Stand By

(Auto off) time.

Migrate to STANDBY TIME using **▼**▲ and press (menu enter).

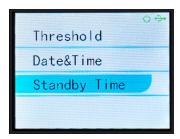

Auto shutdown time is highlighted.
Use ▼▲ to adjust in 5 minute intervals up to 90 min.

Press ESC to exit function.

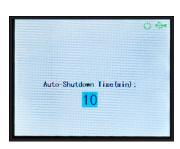

#### 2.7 Saved Record Review / Delete Function

In the main menu, migrate to the SAVE icon and press Menu.

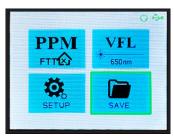

#### Options are:

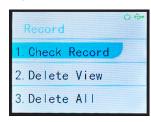

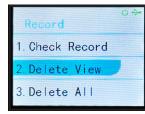

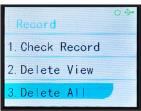

**Check Record:** review records saved on the meter.

**Delete View:** Delete a SINGLE measurement.

**Delete All:** Delete ALL measurements save on the unit.

Using the **▼**▲ highlight the desired option.

#### 2.7.1 CHECK / Review Record

If CHECK record is chosen the first saved file will be displayed.

Use **▼**▲ to navigate to additional saved measurements.

| Thr-1 1/ 1          | 0 4         |  |  |  |
|---------------------|-------------|--|--|--|
| 1577mm Fail         | 1270mm Fail |  |  |  |
| LOW                 | LOW         |  |  |  |
| 1490rm Fail         | 1310mm Fail |  |  |  |
| LOW                 | LOW         |  |  |  |
| 1550rm Fail         | 1610rm Fail |  |  |  |
| LOW                 | LOW         |  |  |  |
| Jan. /23/2024 08:05 |             |  |  |  |

#### 2.7.2 DELETE / Record

If DELETE View is chosen the first record will be displayed with a TRASH CAN icon at the top.

Press Menu to delete this measurement.

Use **▼**▲ to select other files to review and delete.

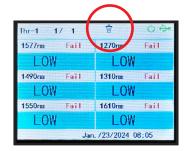

ESC t

to exit function.

## 2.7.3 DELETE ALL / Record

If DELETE ALL is chosen the user is asked to confirm this choice.

Press Menu to Delete ALL measurements.

Press **ESC** to Cancel Delete.

Press **ESC** to Exit Function.

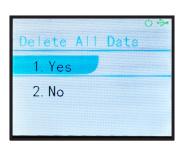

#### 3 Software

The CO-OPM-PONX meter has a USB port with USB cable, as well as the related driver software. USB cable is used for data upload and self calibration function. For the details of the software functionality, please refer to the software instruction on the USB stick provided.

#### 4 Maintenance

- 4.1 It is important to keep all optical connectors and surfaces free from oil, dirt or other contaminants to ensure proper operation.
- 4.2 Use test jumper to avoid damaging interface.
- 4.3 Use dust cap to protect connector interface from begin scratched or contaminated when Hand-held Power Meter is not in operation.
- 4.5 Use only appropriate fiber optic cleaning material to clean connector interface.
- 4.6 Remove batteries if unit will not be used for more than 1 week.

#### **Technical Parameter** / 17

#### **PON Power Meter Parameters**

| - | - 0      |   |     |         |
|---|----------|---|-----|---------|
| n | mtica    | ш | 60  | lation  |
|   | DI IC 41 | ш | 180 | 1411011 |
|   |          |   |     |         |

| Wavelength | 1270nm    | 1310nm    | 1490nm    | 1550nm    | 1577nm    | 1610nm    |
|------------|-----------|-----------|-----------|-----------|-----------|-----------|
| Bandwidth  | 1260~1260 | 1300~1320 | 1460~1500 | 1540~1560 | 1570~1581 | 1600~1620 |
| 1270nm     | _         | >30       | >40       | >40       | >40       | >40       |
| 1310nm     | >30       | _         | >40       | >40       | >40       | >40       |
| 1490nm     | >40       | >40       | _         | >35       | >40       | >40       |
| 1550nm     | >40       | >40       | >35       | _         | >40       | >40       |
| 1577nm     | >40       | >40       | >40       | >30       | _         | >40       |
| 1610nm     | >40       | >40       | >40       | >40       | >40       | _         |
| Test Range | -40~+10   | -40~+10   | -40~+10   | -50~+20   | -40~+10   | -40~+10   |

Connector SC/APC

Measurement Unit dBm / dB / mW

Display Resolution 0.01 dB

Power Uncertainty  $\pm$  0.5 dB

Linearity  $\pm$  0.1 dB/10 dB

Channel Insertion Loss < 1.5 dB

## **Visual Fault Locator**

Output Power 10mW

Connector 2.5mm universal connector + SC

Wavelength  $650 \pm 10$ nm Internal Modulation CW, 2Hz

## **General Parameters**

Data Storage 999 items

Off 5-90 min (Adjustable)

Power Supply 2000mAh Rechargeable Lithium Battery

Battety Life Operational >24h, Standby Time>28h

Power Source 8.4V/1A Relative Humidity 80%

Working Temperature  $-10^{\circ} - +60^{\circ}$  C Storrage Temperature  $-25^{\circ} - +75^{\circ}$  C

Product Size 76 mm x 177.5 mm x 40 mm

Weight 0.32 kg

| notes |  |  |  |
|-------|--|--|--|
|       |  |  |  |
|       |  |  |  |
|       |  |  |  |
|       |  |  |  |
|       |  |  |  |
|       |  |  |  |
|       |  |  |  |
|       |  |  |  |
|       |  |  |  |
|       |  |  |  |
|       |  |  |  |
|       |  |  |  |
|       |  |  |  |
|       |  |  |  |
|       |  |  |  |
|       |  |  |  |
|       |  |  |  |
|       |  |  |  |
|       |  |  |  |
|       |  |  |  |
|       |  |  |  |
| -     |  |  |  |
|       |  |  |  |
|       |  |  |  |
|       |  |  |  |
|       |  |  |  |